# Stradivari<br>Violin

# **Table of Contents**

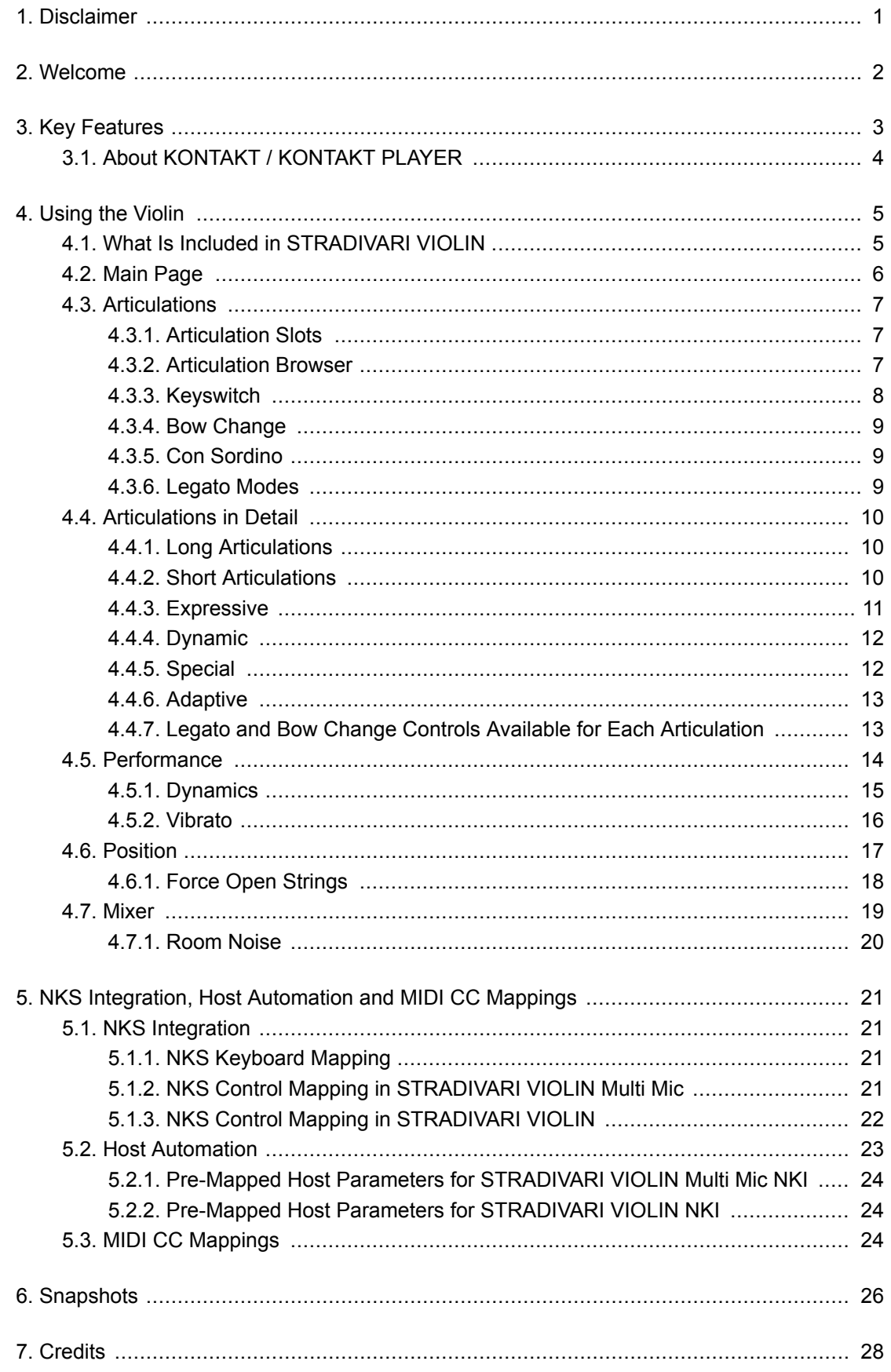

## <span id="page-2-0"></span>**1. DISCLAIMER**

The information in this document is subject to change without notice and does not represent a commitment on the part of Native Instruments GmbH. The software described by this document is subject to a License Agreement and may not be copied to other media. No part of this publication may be copied, reproduced or otherwise transmitted or recorded, for any purpose, without prior written permission by Native Instruments GmbH, hereinafter referred to as Native Instruments.

"Native Instruments", "NI" and associated logos are (registered) trademarks of Native Instruments GmbH.

Mac, macOS, GarageBand, Logic and iTunes are registered trademarks of Apple Inc., registered in the U.S. and other countries.

Windows and DirectSound are registered trademarks of Microsoft Corporation in the United States and/or other countries.

All other trademarks are the property of their respective owners and use of them does not imply any affiliation with or endorsement by them.

Document authored by Antti Oikarinen

Software version: 1.0 (06/2020)

## <span id="page-3-0"></span>**2. WELCOME**

Thank you for purchasing STRADIVARI VIOLIN. This document provides information about the library and a description of all of its functions. We hope that you enjoy using STRADIVARI VIOLIN.

STRADIVARI VIOLIN is a virtual instrument made with real-world recordings of Antonio Stradivari's "Vesuvius" violin, built in 1727. Until now, only a select few have been granted the right to play this precious instrument. The violin itself is practically untouchable, guarded by armed security on display in the Museo del Violino in the birthplace of Antonio Stradivari - Cremona, Italy.

During the meticulous recording process for this virtual instrument, the streets of Cremona ground to a halt as the council closed roads, car parks and urged the people of the town to remain as quiet as possible. Meanwhile, inside the Auditorium Giovanni Arvedi, designed by pioneer acoustician Yasuhisa Toyota, Hamburg's e-instruments captured every single note of the violin using 32 carefully selected microphones placed throughout the hall to provide this digital recreation of a historic masterpiece.

The instrument provides 20 different, professionally played articulations, each with up to three legato transitions. In addition, the innovative, Performance-Captured Vibrato models the natural vibrato technique of a professional player and the Stereo Phase-Aligned Dynamic Crossfades eliminate phasing between dynamic transitions. These features combine to make STRADIVARI VIOLIN arguably the most realistic, true-sounding solo violin there is.

# <span id="page-4-0"></span>**3. KEY FEATURES**

#### **Chromatic Sampling**

Unlike most other virtual string instruments which often rely on samples of only every other note of the instrument, STRADIVARI VIOLIN features chromatic sampling, meaning that every single note of the instrument is a true recording. All playing styles and articulations have been sampled chromatically, and therefore are playable with unparalleled realism without the need to stretch notes in between.

#### **Phase-aligned Stereo Samples**

STRADIVARI VIOLIN's phase-aligned stereo sampling technology allows you to produce natural, vivid violin performances. Seamless, phase-aligned velocity crossfades on long articulations eliminate phasing when transitioning between dynamic layers.

#### **Performance-Captured Vibrato**

One of STRADIVARI VIOLIN's highlights are the real-life vibrato performances, performed by the best virtuosi. The captured performances are re-applied into the sampled content, allowing you to produce highly authentic and dynamic vibrato performances. In many other virtual string instruments the vibrato has been included within the sample, and therefore it can only be turned on or off. STRADIVARI VIOLIN allows you to control vibrato depth and speed dynamically, allowing for dynamic and realistic vibrato performances.

#### **A Comprehensive Range of Articulations**

Utilize 20 different articulations that are divided into Long, Short, Expressive, Dynamic, Special and Adaptive articulations. In addition, three different legato transitions can be found within the articulation controls. The Virtuoso articulation intelligently combines multiple articulations depending on the velocity, note and pitch bend information you generate through your MIDI controller performance.

#### **Intelligent Fingerboard Positioning**

Dial in the perfect timbre for long articulations. Choose the Low String fingerboard position for a soft, mellow tone or the High String position for a brighter, more vibrant sound. Or opt for the Smart position, which intelligently selects the closest fingerboard position to the other notes played, as a real violinist would.

#### **Multiple Microphones and Blendable Microphone Positions**

A multi-microphone version of the instrument provides mix faders that let you adjust three separate mixdowns of the 32 microphones. Mix close, mid, and far mic positions. An included second version of STRADIVARI VIOLIN provides a stereo-only mix that's lighter on your CPU and RAM for a speedier workflow and extra focus when composing.

#### **The Characteristics Of A Perfect Room**

STRADIVARI VIOLIN was recorded in Auditorium Giovanni Arvedi, in Cremona, Italy. This special performance space is part of Italy's violin museum. The hall has been specifically designed with these precious instruments in mind. Blend in the noise floor captured in the Auditorium to place your Stradivari in the perfect acoustic space.

## <span id="page-5-0"></span>**3.1. About KONTAKT / KONTAKT PLAYER**

STRADIVARI VIOLIN is an Instrument powered by KONTAKT; you will, therefore, need KONTAKT or the free KONTAKT PLAYER installed on your computer in order to use STRADIVARI VIOLIN. Refer to the KONTAKT/KONTAKT PLAYER documentation to learn how to load and configure KONTAKT Instruments.

# <span id="page-6-0"></span>**4. USING THE VIOLIN**

## **4.1. What Is Included in STRADIVARI VIOLIN**

- Click the **Instruments** banner to show the STRADIVARI VIOLIN NKIs.
- Load the desired NKI on your KONTAKT or KONTAKT PLAYER browser by double-clicking the NKI.

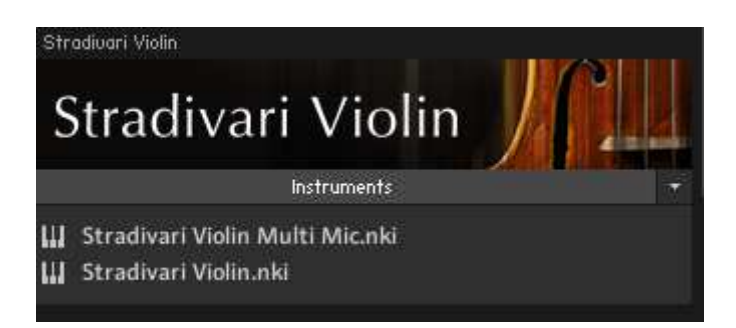

*Multi-microphone and standard stereo version of STRADIVARI VIOLIN as seen in KONTAKT instrument browser.*

STRADIVARI VIOLIN comes with two NKI instruments.

- STRADIVARI VIOLIN Multi Mic: Use the multi-microphone version of STRADIVARI VIOLIN to control and fine-tune the balance between different microphone positions and mixes, as well as the Room Noise of the recording space. Read more about the mixer and Room noise controls in the *Mixer* chapter.
- STRADIVARI VIOLIN: The standard stereo NKI includes only a stereo mix of the violin. The stereo version is ideal for saving computer resources and sketching ideas quickly without the need to adjust the balance between microphone mixes.

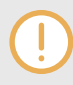

The only visible difference between the multi-microphone and stereo NKI interfaces is the mixer tool, which is not available in the stereo version.

#### <span id="page-7-0"></span>**4.2. Main Page**

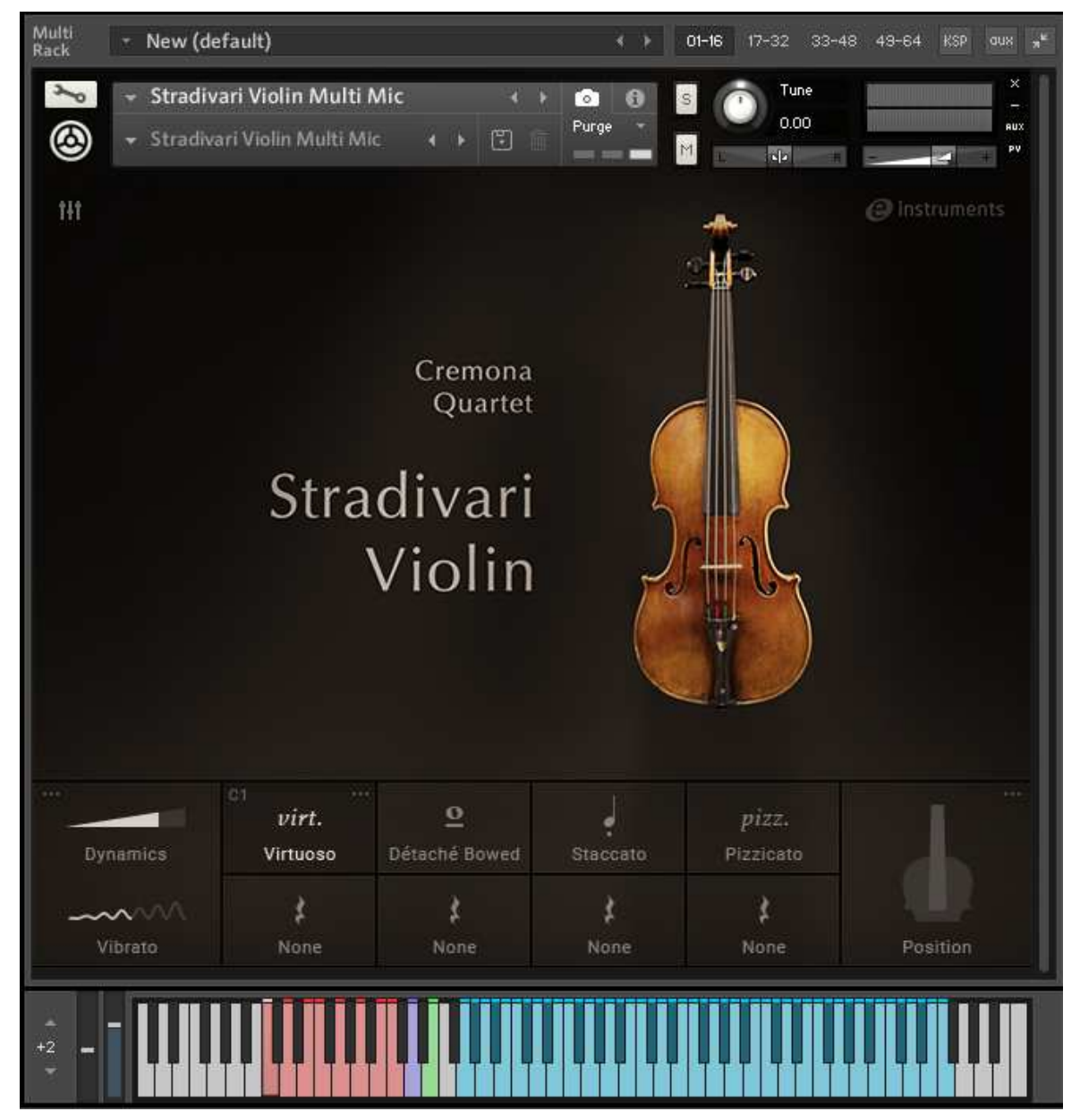

**Main view of the STRADIVARIO VIOLIN Multi Mic NKI.**

The following features and tools can be accessed through the Main Screen of STRADIVARI VIO-LIN:

- 1. **Mixer**: Use the Mixer controls to change the balance between different microphone blends, and control the amount of **Room Noise**. Note that the Mixer controls are only available in the multi-microphone version of STRADIVARI VIOLIN, and therefore the Mixer icon is not visible in the main page of STRADIVARI VIOLIN. To read more about Mixer controls, see the section [Mixer](#page-20-0).
- 2. **Performance controls:** Control the dynamics of the violin performance with seamless and flexible Dynamics and Vibrato controls. To read more about Performance controls, see the section [Performance.](#page-15-0)
- <span id="page-8-0"></span>3. **Articulation slots:** STRADIVARI VIOLIN comes with 20 different articulation variations. The articulations are loaded into eight articulation slots, which can be seen in the bottom center of the main page. To read more about articulations and articulation controls, see the section Articulations.
- 4. **Position controls:** Control the timbre of your performance by choosing notes to be played in High String or Low String positions, or opt for the Smart option to let STRADIVARI VIOLIN choose the string positioning intelligently. To read more about the position controls, see the section [Position.](#page-18-0)

## **4.3. Articulations**

## **4.3.1. Articulation Slots**

STRADIVARI VIOLIN offers eight articulation slots, which can be found in a panel at the bottom of the main page.

| 111<br>virt.<br>Virtuoso | Détaché Bowed | Staccato | P1ZZ<br>Pizzicato |
|--------------------------|---------------|----------|-------------------|
| None                     | None          | None     | None.             |

**Articulations slots are visible in the bottom of the main view.**

• When on the main page, choose the active articulation by clicking the corresponding articulation slot.

## **4.3.2. Articulation Browser**

• Click the **...** symbol in the top right corner of an articulation slot to open the Articulation browser.

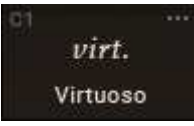

<span id="page-9-0"></span>

| Ħ | Articulation    |                         |                   |                                                        |             |  |
|---|-----------------|-------------------------|-------------------|--------------------------------------------------------|-------------|--|
|   | Keyswitch:      | $\mathbb{Q}$<br>÷<br>C1 |                   | D2<br>Bow Change:                                      | ೧<br>÷      |  |
|   | LONG            | SHORT                   | <b>EXPRESSIVE</b> | <b>DYNAMIC</b>                                         | SPECIAL     |  |
|   | Sustain         | Sautillé Single         | Tremolo           | Crescendo                                              | Sul Pont    |  |
|   | Marcato         | Spiccatissimo           | Trill             | Diminuendo Short                                       | Sul Tasto   |  |
|   | Détaché         | Spiccato                | Ricochet          | Diminuendo Long                                        | Harmonics   |  |
|   |                 | Staccato                | Sautillé          |                                                        | Col Legno   |  |
|   | <b>ADAPTIVE</b> | Pizzicato               |                   |                                                        |             |  |
|   | Virtuoso        |                         |                   |                                                        | None \$     |  |
|   | Con Sordino     | Legato Style:           |                   | Fing. & Bowed - Portamento<br>$\overline{\phantom{a}}$ | Vel:<br>104 |  |

**Articulation browser**

STRADIVARI VIOLIN offers 20 articulations, including Long, Short, Expressive, Dynamic, Special and Adaptive articulation types. Read more about available articulation controls for each articulation in the chapter [Articulations in Detail](#page-11-0)

#### **4.3.3. Keyswitch**

The articulations can be switched using keyswitches that are assigned to MIDI notes of your choosing.

• Use the **Keyswitch** selector to choose the desired note for switching to the selected articulation.

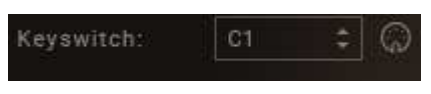

**The Keyswitch selector and MIDI learn button.**

• Alternatively you can also click the MIDI Learn button and set the keyswitch by pressing a key on your MIDI keyboard or controller.

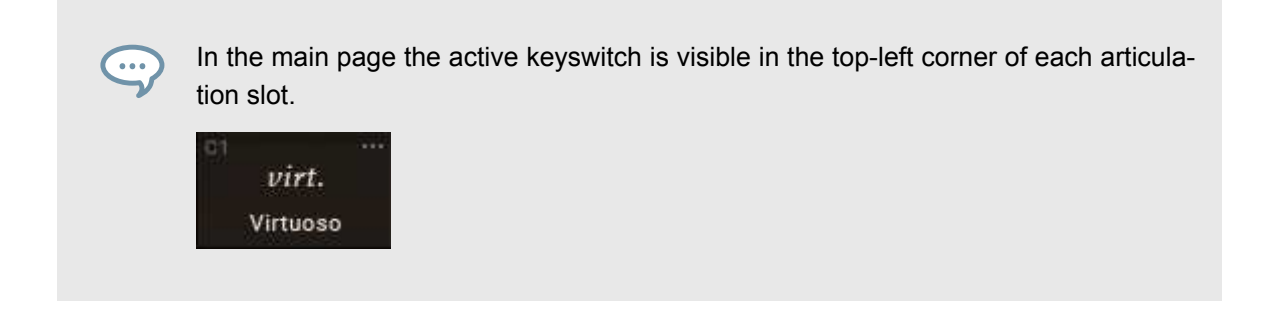

#### <span id="page-10-0"></span>**4.3.4. Bow Change**

STRADIVARI VIOLIN allows you to control and force bow changes when playing certain articulations.

• Set the keyswitch for controlling bow changes using the **Bow Change** selector.

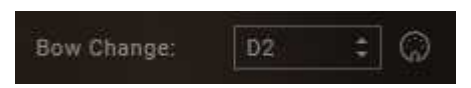

• Alternatively, you can also click the MIDI Learn button and set the keyswitch by pressing a key on your keyboard.

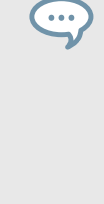

The active keyswitch for **Bow Change** is indicated with an illuminated key (default color: purple) in the keyboard section located at the bottom of the KONTAKT or KONTAKT PLAYER window.

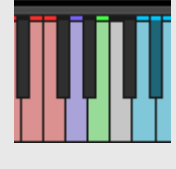

See the section [Legato and Bow Change Controls Available for Each Articulation](#page-14-0) to see a list of articulations that allow Bow Change.

If you hold a note down long enough when using a longer articulation such as Sustain or Legato, STRADIVARI VIOLIN performs the bow change automatically in a natural-sounding way.

## **4.3.5. Con Sordino**

STRADIVARI VIOLIN allows you to play the violin in Sordino (italian for 'muted') style, which produces a completely different timbre. Use the Con Sordino switch to enable the damper.

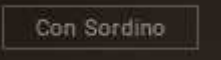

#### **4.3.6. Legato Modes**

Long articulation styles offer the choice between different Legato modes, which define the transition from one note to the next when playing legato.

• Click the respective switch to choose the desired legato mode.

<span id="page-11-0"></span>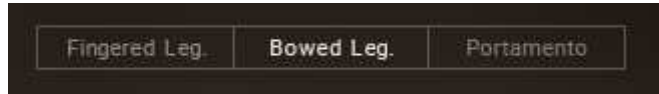

**The Legato Mode selector with the Legato switches.**

Depending on the articulation, up to four legato modes are available:

- **Fingered**: Changes the note without changing the direction of the bow, allowing you to play multiple notes without rebowing.
- **Bowed**: The bow direction is changed simultaneously with the note change.
- **Portamento**: The note changes are performed with a glide, simulating how a violinist would slide a left-hand finger on the fingerboard to move between two notes.
- **Rebow**: Rebow changes the note with a new bow stroke, but without audible finger movement of the left hand.

Legato mode can not be selected in all articulation styles. See the section [Legato and Bow](#page-14-0) [Change controls available for each articulation](#page-14-0) for a list of articulations where the legato mode can be selected.

#### **4.4. Articulations in Detail**

This chapter describes the characteristics of each articulation. The available controls for each articulation are also explained after the musical characteristics.

## **4.4.1. Long Articulations**

- Sustain: Play long, sustained notes.
	- Choose the desired legato mode using the legato selector.

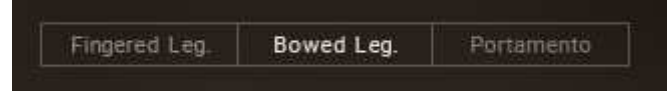

**The Legato Mode selector with the Legato switches.**

- Marcato: Play accented notes. Notes played in marcato are played with a stronger attack compared to sustained notes.
	- Choose the desired legato mode with the legato selector.
- Detaché: Each note is played with a separate bow stroke. Faster bow strokes make detaché useful when playing faster passages. The bow changes are smooth and not accented.
	- Choose the desired legato mode with the legato selector.

#### **4.4.2. Short Articulations**

• Sautillé Single: Alternating bow strokes. The wooden part of the bow jumps or hops up on each note change. Compared to the similar spiccato articulation where the whole hair of the bow leaves the string, sautillé allows you to play faster passages as the hair of the bow stays on the string.

- <span id="page-12-0"></span>• Spiccatissimo: A shorter and more accented version of the spiccato articulation.
- Spiccato: Alternating bow strokes. The hair of the bow bounces off the string on each note change.
- Staccato: A short, non-bouncing bow stroke, where the bow does not leave the string.
- Pizzicato: The string is picked with the index finger of the bowing hand. Pizzicato creates a very different, almost percussive sound compared to bowing.

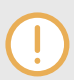

The loudness and the dynamics of the short articulations can be controlled via playing MIDI notes at different velocities through your DAW or a MIDI controller.

#### **4.4.3. Expressive**

- Tremolo: The note is played repeatedly with no specific accent with fast alternating bow strokes.
	- Use the **Speed** control to change the speed of the tremolo strokes.'

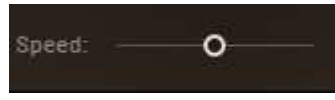

• Use the **Bowed Leg.** and **Rebow** selector to change between a bowed legato and rebow transitions.

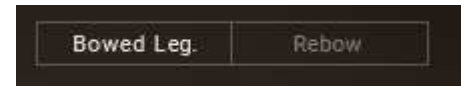

- Trill: Two notes are alternated in quick succession either on a half note or whole note range.
	- Use the **Speed** control to change the speed in which the notes are alternating.

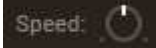

• **Interval Vel** is the threshold value where the trill range changes from half note to whole note. The value implicates the velocity of the MIDI notes played on the DAW or with a MIDI controller. For example, if the value is set at 64, MIDI notes below this velocity will trigger a half note trill. MIDI notes played at velocity higher than 64 will trigger a whole note trill.

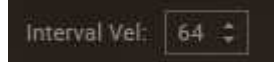

• Use the **Portamento** and **Rebow** selector to change between a portamento and rebow legato transition

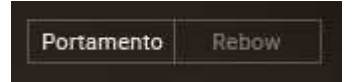

- Ricochet: Several notes are played with the same bow direction, while the bow is bouncing on the string.
	- Use the **Speed** control to change the speed of the ricochet bounces.

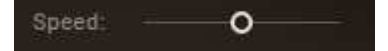

- <span id="page-13-0"></span>• Sautillé: Sautillé notes played repeatedly.
	- Click the **Tempo Sync** switch to sync the notes with the tempo of your daw.

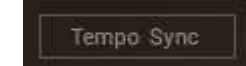

- When **Tempo Sync** is enabled, click the **x 1** switch to play the notes in sync with your DAW's tempo.
- When **Tempo Sync** is disabled, use the **Speed** slider to control the speed of the articulation continuously.

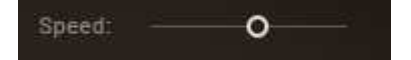

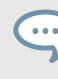

Use the modulation wheel or MIDI CC1 to control the dynamics of the expressive articulations with your MIDI controller or DAW.

#### **4.4.4. Dynamic**

- Crescendo: The loudness of the bowed note increases gradually.
	- Use the **Speed** control to adjust the speed of the loudness increase.

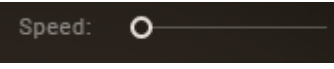

- Diminuendo Short: The loudness of the bowed note decreases gradually.
	- Use the **Speed** control to adjust the speed of the loudness decrease.

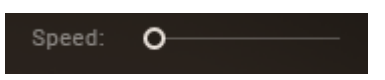

- Diminuendo Long: The loudness of the bowed note decreases gradually. The loudness decreases slower compared to the shorter diminuendo articulation.
	- Use the **Speed** control to adjust the speed of the loudness decrease.

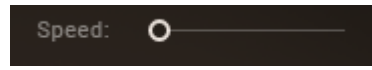

#### **4.4.5. Special**

- Sul Pont: Notes are bowed close to the bridge, resulting in a different timbre.
- Sul Tasto: Notes are bowed near or over the fingerboard, resulting in a very soft, flute-like timbre.
- Harmonics: Notes are played by placing fingers gently on the strings, resulting in harmonic overtones.
- Col Legno: Notes are played by striking the string with the wooden part of the bow as opposed to the hair of the bow, resulting in percussive notes.

#### <span id="page-14-0"></span>**4.4.6. Adaptive**

- Virtuoso: Virtuoso is a performance mode that intelligently combines several articulations. Virtuoso is a great way to perform realistic violin performances on a MIDI keyboard or sketch ideas quickly and efficiently without programming keyswitches. Here are some of the features that make Virtuoso a unique performance tool.
	- Notes with low velocities (velocities 104 and under) will trigger notes played with sustained articulation, while notes with higher velocities (velocities 105 and higher) will result in notes played in marcato style.
	- By default, when playing legato notes in lower velocities, the note transitions will be played in fingered or bowed legato styles. Legato notes with higher velocities will trigger portamento transitions.
		- Use the **Legato Style** selector to change the order of aforementioned styles according to the velocity, so that lower velocities will trigger portamento transitions and higher velocities result in fingered or bowed legato transitions.

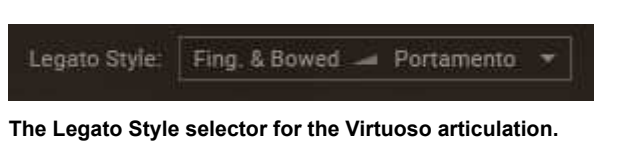

• Use the **Vel** control to set the threshold value for the velocity where the legato style is changed.

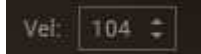

• Use your MIDI keyboard's or DAW's pitch bend control to adjust the playing style between spiccatissimo and staccato articulations. Turn the control up to play notes in spiccatissimo. Turning the control down results in notes to be played in staccato.

In Virtuoso mode, the spiccatissimo and staccato articulations are controlled via mod wheel instead of keyboard velocity.

# **4.4.7. Legato and Bow Change Controls Available for Each Articulation**

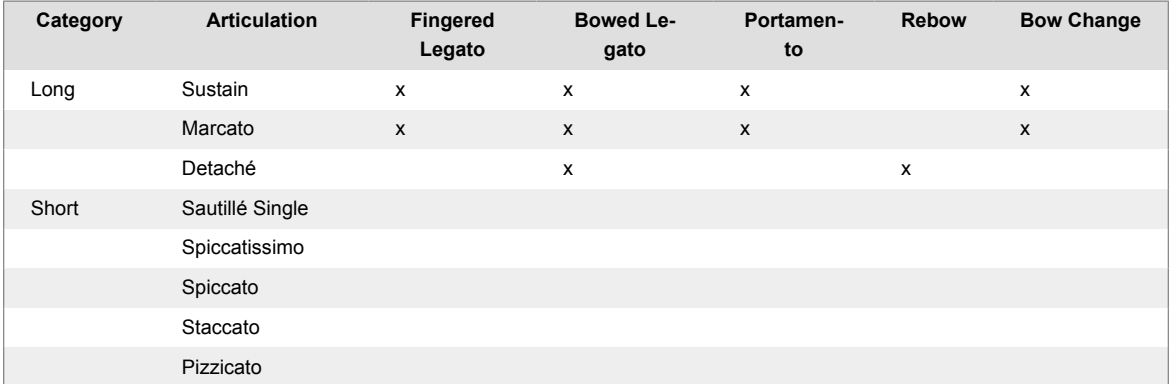

<span id="page-15-0"></span>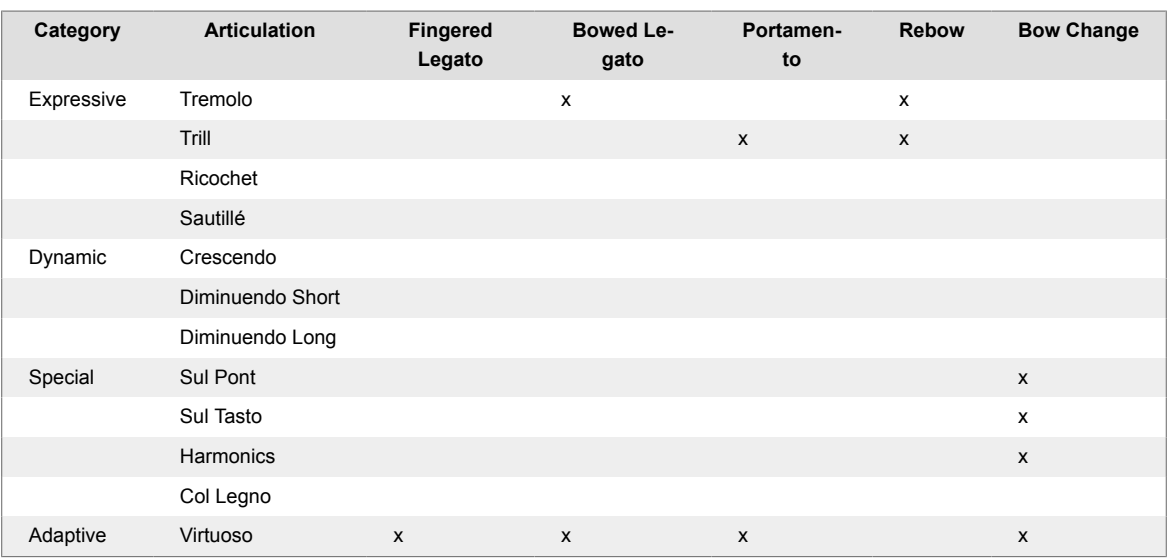

Detaché articulation has no automatic bow change, so notes end when they are played long enough. However, you can change the bow direction manually with the **Bow Change** feature.

#### **4.5. Performance**

STRADIVARI VIOLIN's state-of-the-art dynamic performance feature and stereo phase-aligned samples allow for seamless and natural-sounding transitions and crossfading between notes, dynamic layers and velocities.

The Performance panel is located on the lower left-hand side of the main screen.

• When on the main page, open the Performance panel by clicking the **...** button on the lower left-hand side, next to the **Dynamics** control.

![](_page_15_Picture_7.jpeg)

**The Performance controls are located in the lower left-hand side of the main toolbar.**

The Performance panel is divided into two separate sections, Dynamics and Vibrato.

<span id="page-16-0"></span>![](_page_16_Picture_48.jpeg)

**The Performance controls.**

## **4.5.1. Dynamics**

![](_page_16_Picture_49.jpeg)

**The Dynamics controls**

- Use the **Dynamics** slider to control the volume and the dynamics of the performance. To control the dynamic value via your DAW, use MIDI CC1.
- The position of the slider is indicated in the bottom left-hand corner of the main toolbar. This control can also be used to control the **Dynamics** slider.

![](_page_16_Picture_8.jpeg)

**The Dynamics control can be seen and adjusted in the main toolbar.**

<span id="page-17-0"></span>You can also use a MIDI controller or keyboard (default mapping: mod wheel) to adjust the dynamics seamlessly.

- Adjust the **Expression** slider to control the volume of the performance. Use MIDI CC11 to control the expression value via your DAW.
- Use the **Short Articulation** drop-down menu to assign the short note dynamics either to keyboard velocity or MIDI controller. To change this value via your DAW, use MIDI CC1.

#### **4.5.2. Vibrato**

Vibrato is one of the most recognized ways to inject emotion into a violin performance. STRADI-VARI VIOLIN features performance captured vibrato performances, which are re-applied into the non-vibrato samples. STRADIVARI VIOLIN lets you adjust the speed of the vibrato seamlessly and in real time.

![](_page_17_Picture_105.jpeg)

**The Vibrato controls.**

- Use the **Rate** slider to adjust the rate of the vibrato. Use MIDI CC15 to control the vibrato rate with your DAW.
- Use the **Vibrato** slider to control the depth and intensity of the vibrato. Use MIDI CC14 to control the depth of the vibrato with your DAW.
- Click the **Style** drop-down menu to choose between various types of vibrato presets. The available vibrato styles are **Passionate**, **Intensity**, **Wide**, **Evolving**, and **Narrow**. To change the vibrato style via your DAW, use MIDI CC20.

![](_page_17_Picture_11.jpeg)

The depth of the vibrato is also indicated in the bottom left-hand corner of the main toolbar. This control can also be used to control the depth of the vibrato.

![](_page_17_Picture_13.jpeg)

#### <span id="page-18-0"></span>**4.6. Position**

• Click the **…** button located in the lower right-hand side of the main screen to open the **Position** window.

![](_page_18_Picture_3.jpeg)

**The Position feature as seen in the main view.**

As STRADIVARI VIOLIN's samples have been captured chromatically without re-pitched samples, the resulting fingering is as close to real-life as possible. You can choose from three different intelligent fingering preferences and find the most suitable timbre for your performance.

![](_page_18_Picture_95.jpeg)

**The Position controls.**

- Choose the position preference with the **Preference** selector. The following preferences are available:
	- **High String**: Fingering on higher strings is preferred where possible. Playing passages on higher strings result in brighter and metallic timbre.
	- **Smart**: Enabled by default, STRADIVARI VIOLIN's **Smart** fingering mode intelligently chooses the most realistic fingering for the notes played. As an example, when playing a chromatic passage, the **Smart** mode chooses to play the notes on the same string when possible, just as a real violinist would do, yielding realistic results. In contrast, when playing a motif moving around different strings in the same area of the fingerboard, fingering on different strings is preferred intelligently and realistically.
	- **Low String**: Fingering on lower strings is preferred when possible. Playing passages on lower strings results in softer and more delicate timbre.

<span id="page-19-0"></span>• Use MIDI CC21 to change the position preference via your DAW controls.

The fingering is visualized in the fingerboard interface with dots.

- 1. When playing notes, the white dots in the fingerboard interface shows the finger and string position in real time.
- 2. The dimmed dot shows alternative finger and string positions, which can be forced by enabling another fingering preference with the **Preference** selector.
- 3. A dot without a fill indicates that the note can be played on an open string.

![](_page_19_Picture_6.jpeg)

**The dots indicating the fingering position.**

![](_page_19_Picture_8.jpeg)

When playing notes, the dots can also be seen real time on the **Position** icon, located in the bottom right-hand side of the main page.

![](_page_19_Picture_10.jpeg)

**The fingering position as seen in the main view.**

## **4.6.1. Force Open Strings**

STRADIVARI VIOLIN's engine can be forced to use open strings where possible.

• Select the preferred keyswitch for forcing open strings using the **Force Open Strings** control.

![](_page_19_Picture_15.jpeg)

**The Force Open Strings control and the MIDI learn button.**

• Alternatively, you can also click the MIDI Learn button and set the keyswitch by pressing a key on your MIDI keyboard or controller.

<span id="page-20-0"></span>The active keyswitch for **Force Open Strings** is indicated with an illuminated key (default color: green) in the keyboard section located in the bottom of the KONTAKT or KONTAKT PLAYER window.

![](_page_20_Picture_2.jpeg)

#### **4.7. Mixer**

STRADIVARI VIOLIN comes with two NKI instruments: a standard stereo version and a multi-microphone version. STRADIVARI VIOLIN has been recorded with a multi-microphone setup, using a total of 32 microphones in close, middle and far positions. These microphone positions can be controlled in the Mixer view.

• Open the mixer by clicking the mixer icon in the top-left corner of the main page.

![](_page_20_Picture_6.jpeg)

**The Mixer controls.**

• Deactivate each microphone mix on and off by clicking the respective on/off switch. This will also purge the samples from the NKI, ideal for saving system resources.

![](_page_20_Figure_9.jpeg)

**On/off switches for the three microphone positions, controllable in the multi-microphone version of STRADI-VARI VIOLIN.**

• Use the volume slider to adjust the volume of each microphone mix.

<span id="page-21-0"></span>![](_page_21_Picture_1.jpeg)

**Volume slider control.**

• Use the panning pot to pan each microphone mix to the desired position in the stereo field.

![](_page_21_Picture_4.jpeg)

**Panning pot control.**

Note that the standard NKI version of STRADIVARI VIOLIN features a stereo mixdown of the 32 microphones used during the recording process. Therefore the mixer panel is only available in the multi-microphone instance of STRADIVARI VIOLIN.

STRADIVARI VIOLIN was recorded and captured as closely and realistically as possible to the true sound of the instrument. Therefore the mixer panel does not include separate effects controls. However, you can control the reverb and spaciousness of the sound by adjusting the Far mic position.

## **4.7.1. Room Noise**

At the bottom of the Mixer panel, you can find an adjustment slider for **Room Noise**.

![](_page_21_Picture_10.jpeg)

**Room Noise slider control.**

The room noise, captured in the historical Auditorium Giovanni Arvedi, removes digital silence even with longer pauses between notes. This provides a great way to glue a violin performance together and give it an extra hint of realism.

• Use the Room Noise slider to increase or decrease the amount of the noise floor of the auditorium captured during the recording process.

# <span id="page-22-0"></span>**5. NKS INTEGRATION, HOST AUTOMATION AND MIDI CC MAPPINGS**

# **5.1. NKS Integration**

## **5.1.1. NKS Keyboard Mapping**

STRADIVARI VIOLIN supports NKS (Native Kontrol Standard). The default NKS mapping for STRADIVARI VIOLIN can be seen in the KONTAKT or KONTAKT PLAYER keyboard:

![](_page_22_Figure_5.jpeg)

**Virtual keyboard in KONTAKT indicating the NKS mapping with colors.**

- The red keys are used for switching between different articulation slots. To read more about articulations and articulation slots, see the section [Articulation.](#page-8-0)
- The purple key is used for the **Bow Change** feature. For more information, see the section [Bow Change.](#page-10-0)
- The green key is used for the **Force Open Strings** feature. For more information, see the section [Force Open Strings.](#page-19-0)
- The blue keys indicate the range of notes playable with STRADIVARI VIOLIN.

# **5.1.2. NKS Control Mapping in STRADIVARI VIOLIN Multi Mic**

STRADIVARI VIOLIN Multi Mic NKI comes with pre-mapped NKS controls.

<span id="page-23-0"></span>![](_page_23_Picture_1.jpeg)

**STRADIVARI VIOLIN Multi Mic NKI's NKS controls as seen in KOMPLETE KONTROL software.**

The following controls have been pre-mapped:

- Expression
- Vibrato Style
- Vibrato Intensity
- Vibrato Rate
- Position Preference
- Volume, Close Microphone
- Volume, Mid Microphone
- Volume, Far Microphone

#### **5.1.3. NKS Control Mapping in STRADIVARI VIOLIN**

The standard version of STRADIVARI VIOLIN comes with pre-mapped NKS controls.

<span id="page-24-0"></span>![](_page_24_Picture_1.jpeg)

**STRADIVARI VIOLIN NKI's NKS controls as seen in KOMPLETE KONTROL software.**

The following controls have been pre-mapped:

- Expression
- Vibrato Style
- Vibrato Intensity
- Vibrato Rate
- Position Preference

#### **5.2. Host Automation**

STRADIVARI VIOLIN has pre-mapped host automations.

• Click **Automation** in the top-left side of KONTAKT or KONTAKT PLAYER to show the list of mapped parameters.

![](_page_24_Picture_82.jpeg)

<span id="page-25-0"></span>• Click **Host Automation** to show the list of pre-mapped host controls.

# **5.2.1. Pre-Mapped Host Parameters for STRADIVARI VIOLIN Multi Mic NKI**

The following parameters have been pre-mapped for STRADIVARI VIOLIN Multi Mic:

![](_page_25_Picture_132.jpeg)

# **5.2.2. Pre-Mapped Host Parameters for STRADIVARI VIOLIN NKI**

The following parameters have been pre-mapped for STRADIVARI VIOLIN's standard version:

![](_page_25_Picture_133.jpeg)

## **5.3. MIDI CC Mappings**

The following MIDI CCs are either pre-mapped or used internally by STRADIVARI VIOLIN.

Pre-mapped CCs have the respective parameters written next to them. The unmarked CCs are used internally by the STRADIVARI VIOLIN engine. It is suggested to avoid using or remapping these CCs to avoid any possible MIDI issues.

![](_page_25_Picture_134.jpeg)

![](_page_26_Picture_62.jpeg)

# <span id="page-27-0"></span>**6. SNAPSHOTS**

STRADIVARI VIOLIN comes with pre-made snapshots, which allow you to access different types of sounds and panning setups quickly.

• Click the **Load Snapshot** button on the KONTAKT or KONTAKT PLAYER to show the list of snapshots.

![](_page_27_Picture_84.jpeg)

STRADIVARI VIOLIN Multi Mic comes with the following snapshots:

- 1. Stradivari Violin Multi Mic
- 2. Orchestral Seating
- 3. Longs Multi Mic
- 4. Shorts Multi Mic

 $\dddot{\bullet}$ 

- 5. Orchestral Seating Longs
- 6. Orchestral Seating Shorts

Use the Orchestral Seating snapshots to place STRADIVARI VIOLIN in a conventional orchestral position, panned to the left side of the stereo field.

![](_page_27_Figure_13.jpeg)

**An example of an Orchestral Seating snapshot. The Close and Mid microphone mixes have been panned to the left to place the violin a more conventional orchestral position.**

The standard version of STRADIVARI VIOLIN comes with the following snapshots:

- 1. Stradivari Violin
- 2. Longs
- 3. Shorts

# <span id="page-29-0"></span>**7. CREDITS**

#### **Hamburg**

Thomas Koritke, Alexander Paprotny, Andreas Rogge, Till Weinrich, Lars Dahlke, Sascha Haske, Dr. Florian Pfeifle, Martin Bartsch, Martin von Frantzius, Iain Horrocks, Jochen Kux, Ivo Sloman, Andreas Barzyk

#### Cremona

Leonardo Tedeschi, Mattia Bersani and Audiozone Studios. Virginia Villa, Fausto Cacciatori, Marco Fornasari, Alessandro Bardelli and the team of Museo del Violino. Paolo Bodini and Friends of Stradivari. The Musicians: Antonio De Lorenzi, Gabriele Schiavi, Marcello Schiavi, Andrea Nocerino, Wim Jannsen. Donato Masci, Stefano Mistura. Musical Acoustic Lab of Politecnico University of Milano. Gianluca Galimberti—City of Cremona.

#### Berlin

Christian Wachsmuth, Frank Elting, Pia Detjen, Francesco Sabatini, Maik Siemer, Sebastian Müller, Antti Oikarinen, David Gover, Jan Ola Korte, Anni Kokko, Geoff Wright, Alastair Oloo, Matt Harris, Thomas Evans, Michael Sohn, Elisabeth Dehlke, Anna Pisarek, Shane Mason, Mark Nickels, Georg Wohnsen

#### Special Thanks

Massimo Paradiso, Ludger Böckenhoff, Johannes Waehneldt, Russ Hughes, Townsend Labs, HEDD Audio GmbH, The Blink Fish Film and Creativity Factory, The people of Cremona